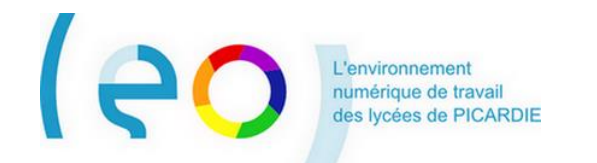

## **Guide de prise en main La première connexion à LEO 2**

Ce document s'adresse à tous les utilisateurs de l'ENT LEO.

La première connexion à LEO comprend une étape préalable indispensable, qui est appelée **activation du compte.** Cette étape d'activation du compte vous permet de choisir un mot de passe personnel, connu de vous seul.

# ■ **Comment accéder à LEO ?**

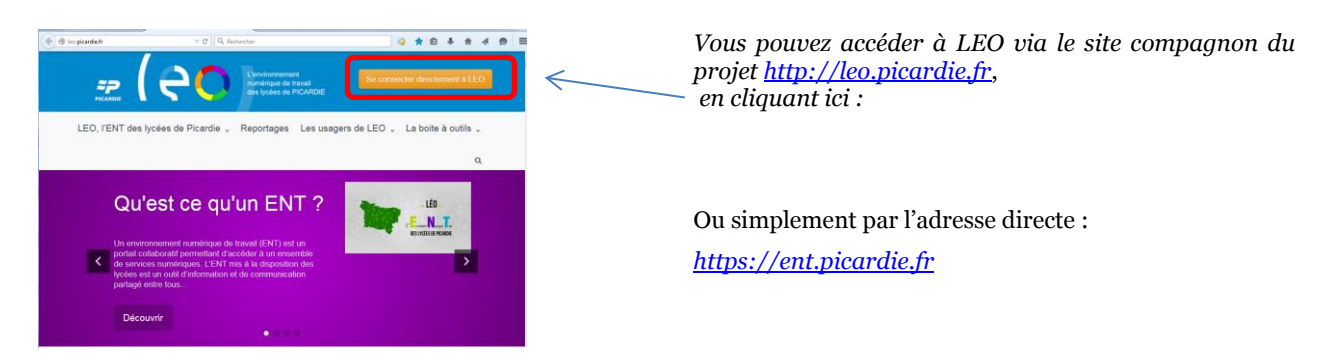

#### De quoi se munir ?

Pour vous connecter à LEO la première fois et activer votre compte, vous devez vous munir :

- ÷ Du document qui vous a été transmis par l'établissement, dans lequel vous sont communiqués :
	- o Votre identifiant LEO, qui se présente sous la forme *prénom.nom*
	- o Le code d'activation LEO
- De votre adresse de messagerie personnelle. ₩

### ■ Le choix de votre mot de passe personnel

Accédez à la page de connexion de LEO à partir de l'adresse *[https://ent.picardie.fr](https://ent.picardie.fr/)*

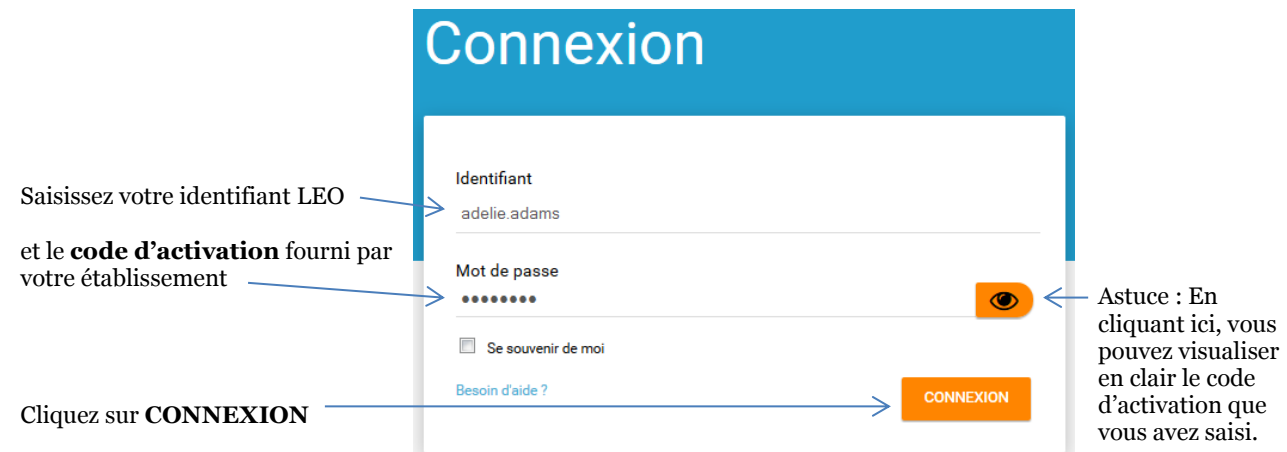

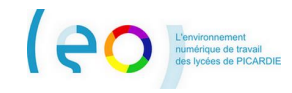

Vous êtes conduit sur la page suivante :

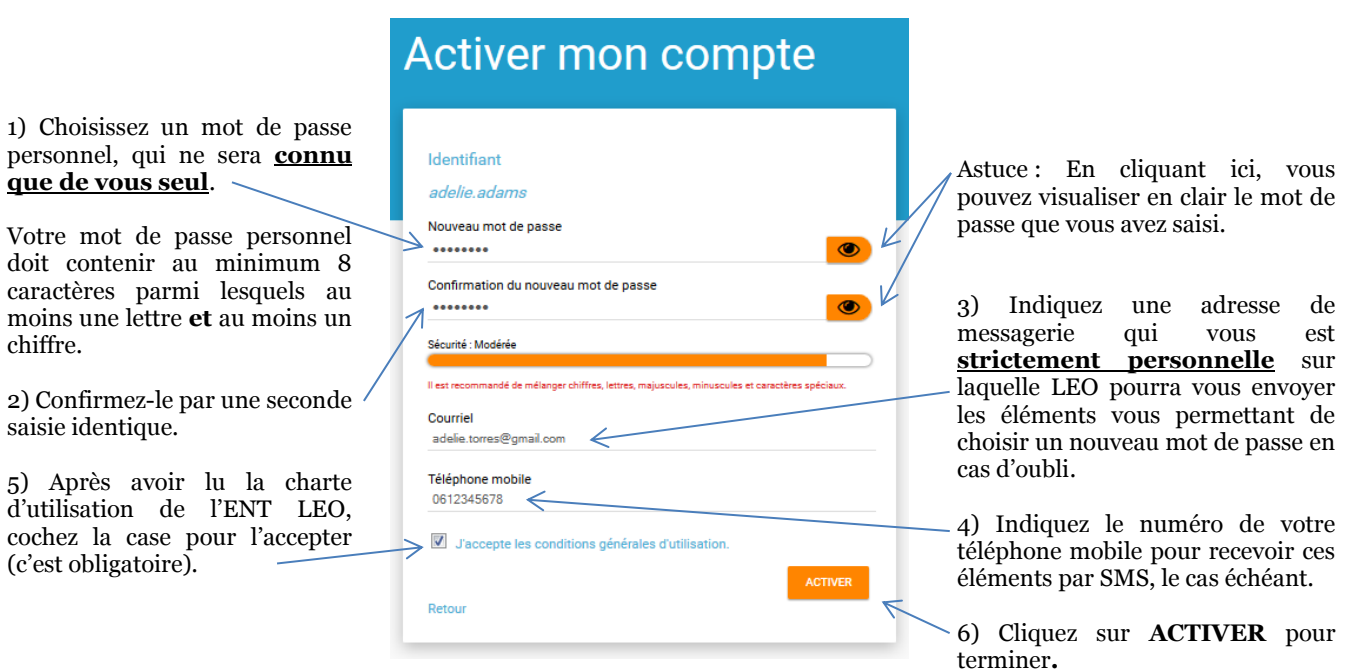

Vous êtes connecté à LEO et vous arrivez sur votre page d'accueil.

Reportez-vous maintenant aux autres **Guides de prise en main** pour découvrir comment naviguer dans LEO.

#### ■ Les connexions suivantes à LEO

Cette étape étant effectuée, votre compte est activé. Le code d'activation fourni par l'établissement est devenu inutile et toutes les autres connexions à LEO se feront très simplement **avec votre mot de passe personnel** de la manière suivante :

Accédez à la page de connexion de LEO à partir de l'adresse *[https://ent.picardie.fr](https://ent.picardie.fr/)*

![](_page_1_Picture_269.jpeg)

Vous êtes connecté à LEO et vous arrivez sur votre page d'accueil.

#### ■ L'option « Se souvenir de moi »

Si cette option n'est pas cochée (par défaut, c'est le cas), le fait de fermer le navigateur, entraine automatiquement la déconnexion de LEO.

Si cette option est cochée, le fait de fermer le navigateur, n'entraine PAS la déconnexion de l'utilisateur. Il suffit d'ouvrir à nouveau le navigateur et de saisir l'adresse de LEO *[https://ent.picardie.fr](https://ent.picardie.fr/)* et l'utilisateur est connecté sur son compte sans avoir à saisir d'identifiant ni de mot de passe.